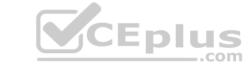

### Associate Android Developer.VCEplus.premium.exam.107q

Passing Score: 800 Time Limit: 120 min File Version: 1.0

#### Sections

- 1. KOTLIN only
- 2. JAVA only

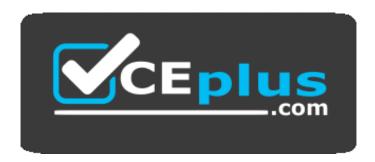

Website: <a href="https://vceplus.com">https://vceplus.com</a>

VCE to PDF Converter: <a href="https://vceplus.com/vce-to-pdf/">https://vceplus.com/vce-to-pdf/</a>
Facebook: <a href="https://www.facebook.com/VCE.For.All.VN/">https://www.facebook.com/VCE.For.All.VN/</a>

Twitter: <a href="https://twitter.com/VCE\_Plus">https://twitter.com/VCE\_Plus</a>

**Associate Android Developer** 

Version 1.0

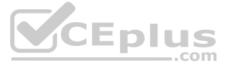

# CEplus

#### Exam A

#### **QUESTION 1**

What is a correct part of an Implicit Intent for sharing data implementation?

```
A. val sendIntent = Intent(this,
    UploadService::class.java).apply {
    putExtra(Intent.EXTRA_TEXT, textMessage) ...

B. val sendIntent = Intent().apply {
        Intent.ACTION_SEND; ...

C. val sendIntent = Intent(this,
        UploadService::class.java).apply {
            data =
            Uri.parse(fileUrl) ...

D. val sendIntent = Intent().apply {
            action =
            Intent.ACTION_SEND ...
```

Correct Answer: D Section: KOTLIN only Explanation

#### **Explanation/Reference:**

Explanation:

Create the text message with a string

```
val sendIntent = Intent().apply {         action
= Intent.ACTION_SEND
putExtra(Intent.EXTRA_TEXT, textMessage)
type = "text/plain" }
```

Reference: https://developer.android.com/guide/components/fundamentals

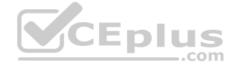

#### **QUESTION 2**

By default, the notification's text content is truncated to fit one line. If you want your notification to be longer, for example, to create a larger text area, you can do it in this way:

Correct Answer: A Section: KOTLIN only Explanation

#### **Explanation/Reference:**

Reference:

https://developer.android.com/training/notify-user/build-notification

#### **QUESTION 3**

Select correct demonstration of WorkRequest cancellation.

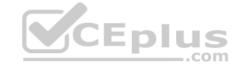

```
A. workManager.enqueue(OneTimeWorkRequest.Builder(FooWorker::class.java).build())
B. val request: WorkRequest = OneTimeWorkRequest.Builder(FooWorker::class.java).build()
    workManager.enqueue(request)
    val status = workManager.getWorkInfoByIdLiveData(request.id)
    status.observe(...)
C. val request: WorkRequest = OneTimeWorkRequest.Builder(FooWorker::class.java).build()
    workManager.enqueue(request) workManager.cancelWorkById(request.id)
D. val request1: WorkRequest = OneTimeWorkRequest.Builder(FooWorker::class.java).build()
    val request2: WorkRequest = OneTimeWorkRequest.Builder(BarWorker::class.java).build()
    val request3: WorkRequest = OneTimeWorkRequest.Builder(BazWorker::class.java).build()
    workManager.beginWith(request1, request2).then(request3).enqueue()
E. val request: WorkRequest = OneTimeWorkRequest.Builder(FooWorker::class.java).build()
    workManager.enqueue(request) workManager.cancelWork(request)
```

#### Correct Answer: C Section: KOTLIN only Explanation

#### Explanation/Reference:

Explanation:

Videos:

- Working with WorkManager, from the 2018 Android Dev Summit
- WorkManager: Beyond the basics, from the 2019 Android Dev Summit

#### Reference:

https://developer.android.com/reference/androidx/work/WorkManager?hl=en

#### OUESTION

In general, you should send an AccessibilityEvent whenever the content of your custom view changes. For example, if you are implementing a custom slider bar that allows a user to select a numeric value by pressing the left or right arrows, your custom view should emit an event of type TYPE\_VIEW\_TEXT\_CHANGED whenever the slider value changes. Which one of the following sample codes demonstrates the use of the sendAccessibilityEvent() method to report this event.

```
A. override fun dispatchPopulateAccessibilityEvent(event:
 AccessibilityEvent): Boolean { return
  super.dispatchPopulateAccessibilityEvent(event).let { completed ->
  if (text?.isNotEmpty() == true) {
                                                event.text.add(text)
  true
              } else {
                                   completed
B. override fun onKeyUp(keyCode: Int, event: KeyEvent): Boolean {
  return when(keyCode) {
          KeyEvent.KEYCODE DPAD LEFT -> {
  currentValue--
              sendAccessibilityEvent (AccessibilityEvent.TYPE VIEW TEXT CHANGED)
  true
C. override fun onKeyUp(keyCode: Int, event: KeyEvent): Boolean {
  return when (keyCode) {
          KeyEvent.KEYCODE ENTER -> {
  currentValue--
              sendAccessibilityEvent(AccessibilityEvent.TYPE VIEW CONTEXT CLICKED)
  true
```

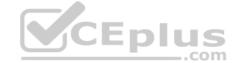

Correct Answer: B Section: KOTLIN only Explanation

Explanation/Reference:

Reference: https://developer.android.com/guide/topics/ui/accessibility/custom-views

#### **QUESTION 5**

}

The easiest way of adding menu items (to specify the options menu for an activity) is inflating an XML file into the Menu via MenuInflater. With menu main.xml we can do it in this way:

Correct Answer: A Section: KOTLIN only Explanation

#### **Explanation/Reference:**

Reference: <a href="https://developer.android.com/guide/topics/ui/accessibility/custom-views">https://developer.android.com/guide/topics/ui/accessibility/custom-views</a>

# CEplus

#### **QUESTION 6**

Android Tests. You can use the childSelector() method to nest multiple UiSelector instances. For example, the following code example shows how your test might specify a search to find the first ListView in the currently displayed UI, then search within that ListView to find a UI element with the text property Apps. What is the correct sample?

Correct Answer: B

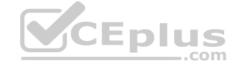

Section: KOTLIN only Explanation

**Explanation/Reference:** 

#### **QUESTION 7** The following code snippet shows an example of an

Espresso test:

```
A. @Rule fun
   greeterSaysHello() {
        onView(withId(R.id.name_field)).do(typeText("Steve"))
        onView(withId(R.id.greet_button)).do(click())
            onView(withText("Hello Steve!")).check(matches(isDisplayed()))
   }

B. @Test fun
   greeterSaysHello() {
        onView(withId(R.id.name_field)).perform(typeText("Steve"))
        onView(withId(R.id.greet_button)).perform(click())
            onView(withText("Hello Steve!")).check(matches(isDisplayed()))
   }

C. @Test fun
   greeterSaysHello() {
        onView(withId(R.id.name_field)).do(typeText("Steve"))
        onView(withId(R.id.greet_button)).do(click())
        onView(withId(R.id.greet_button)).do(click())
        onView(withText("Hello Steve!")).compare(matches(isDisplayed()))
}
```

Correct Answer: B Section: KOTLIN only Explanation

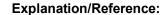

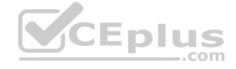

#### **QUESTION 8**

As an example. In an Activity we have our TimerViewModel object (extended ViewModel), named mTimerViewModel. mTimerViewModel. timer method returns a LiveData<Long> value. What can be a correct way to set an observer to change UI in case if data was changed?

```
A. mTimerViewModel!!.timer.value.toString().observe
  (Observer { aLong -> callAnyChangeUIMethodHere(aLong!!) })
B. mTimerViewModel!!.timer.observe
  (this, Observer { aLong -> callAnyChangeUIMethodHere(aLong!!) })
C. mTimerViewModel.observe
  (Observer { aLong -> callAnyChangeUIMethodHere(aLong!!) })
```

Correct Answer: B Section: KOTLIN only Explanation

#### **Explanation/Reference:**

#### **QUESTION 9**

 ${\tt LiveData.postValue\,()} \ \ \textbf{and} \ {\tt LiveData.setValue\,()} \ \ \textbf{methods have some differences}. \ \textbf{So if you have a following code executed in the main thread}:$ 

```
liveData.postValue("a");
liveData.setValue("b");
```

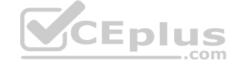

#### What will be the correct statement?

- A. The value "b" would be set at first and later the main thread would override it with the value "a".
- B. The value "a" would be set at first and later the main thread would override it with the value "b".
- C. The value "b" would be set at first and would not be overridden with the value "a".
- D. The value "a" would be set at first and would not be overridden with the value "b".

**Correct Answer:** B Section: KOTLIN only Explanation

**Explanation/Reference:** 

#### **QUESTION 10**

```
In our TeaViewModel class, that extends ViewModel, we have such prorerty:
val tea: LiveData<Tea>
```

An observer in our Activity (type of mViewModel variable in example is TeaViewModel) is set in this way:

```
mViewModel!!.tea.observe(this, Observer { tea: Tea? -> displayTea(tea) })
```

What will be a correct displayTea method definition?

```
A. private fun displayTea()
B. private fun displayTea(tea: Tea?)
C.private fun displayTea(tea: LiveData?<Tea>)
D. private fun displayTea(tea: LiveData?<T>)
```

**Correct Answer**: B Section: KOTLIN only

**Explanation** 

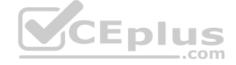

#### Explanation/Reference:

For example, our preferences.xml file was added by addPreferencesFromResource(R.xml.preferences). Our preferences.xml file contains such item:

```
<SwitchPreference android:id="@+id/notification"</pre>
android:key="@string/pref notification key"
android:title="@string/pref notification title"
android:summary="@string/pref notification summary"
android:defaultValue="@bool/pref notification default value"
app:iconSpaceReserved="false"/>
```

In our Fragment, we can dynamically get current notification preference value in this way:

```
A. val isNotificationOn =
  PreferenceManager.getDefaultSharedPreferences(context).getBoolean(
  context!!.getString(R.string.pref_notification_key),
      context!!.resources.getBoolean(R.bool.pref notification default value)
B. val isNotificationOn =
  PreferenceManager.getSharedPreferences(context).getBoolean(
  context!!.getString(R.string.pref notification default value),
  context!!.getString(R.string.pref notification key), )
```

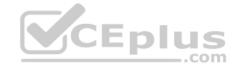

```
C. val isNotificationOn =
    PreferenceManager.getSharedPreferences(context).getBoolean(
    context!!.resources.getBoolean(R.bool.pref_notification_default_value),
    context!!.getString(R.string.pref_notification_key) )
```

Correct Answer: A Section: KOTLIN only Explanation

#### **Explanation/Reference:**

#### **QUESTION 12**

For example, our preferences.xml file was added by addPreferencesFromResource(R.xml.preferences). Our preferences.xml file contains such item:

```
<ListPreference android:id="@+id/order_by"
android:key="@string/pref_sort_key"
android:title="@string/pref_sort_title"
android:summary="@string/pref_sort_summary"
android:dialogTitle="@string/pref_sort_dialog_title"
android:entries="@array/sort_oder"
android:entryValues="@array/sort_oder_value"
android:defaultValue="@string/pref_default_sort_value"
app:iconSpaceReserved="false" />
```

In our Fragment, we can dynamically get current notification preference value in this way:

```
A. val sortBy =
    PreferenceManager.getDefaultSharedPreferences(context).getString(
    context!!.getString(R.string.pref_sort_key),
        context!!.resources.getBoolean(R.bool.pref_default_sort_value)
    )

B. val sortBy = PreferenceManager.getSharedPreferences(context).getString(
    context!!.getString(R.string.pref_default_sort_value),
    context!!.getString(R.string.pref_sort_key), )

C. val sortBy = PreferenceManager.getSharedPreferences(context).getBoolean(
    context!!.resources.getBoolean(R.bool.pref_default_sort_value),
    context!!.getString(R.string.pref_sort_key) )

D. val sortBy =
    PreferenceManager.getDefaultSharedPreferences(context).getString(
    context!!.getString(R.string.pref_sort_key),
    context!!.getString(R.string.pref_sort_key),
    context!!.getString(R.string.pref_default_sort_value) )
```

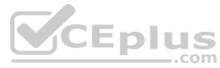

Correct Answer: D Section: KOTLIN only Explanation

#### **Explanation/Reference:**

#### **QUESTION 13**

For example, we have a file in our raw folder app/src/main/res/raw/sample teas.json. To get an InputStream for reading it, from out Context context, we can do this:

```
A. val input = context!!.openRawResource(R.raw.sample_teas)
B. val input = context!!.getRawResource(R.raw.sample_teas)
C. val input = context!!.resources.openRawResource(R.raw.sample_teas)
```

Correct Answer: C Section: KOTLIN only Explanation

# CEplus

#### **Explanation/Reference:**

#### **QUESTION 14**

For example, we have a BufferedReader reader, associated with the json file through InputStreamReader. To get a file data we can do this:

```
A. var line: String?
  try {
     while (reader.readLine().also { line = it } != null) {
         builder.append(line)
     val json = JSONObject(builder.toString())
  return json
  } catch (exception: IOException) {
  exception.printStackTrace() } catch
  (exception: JSONException) {
  exception.printStackTrace()
B. var line: JSONObject ?
  try {
     while (reader.readJSONObject ().also { line = it } != null) {
  builder.append(line)
     val json = JSONObject(builder.toString())
  return json
  } catch (exception: IOException) {
  exception.printStackTrace() } catch
  (exception: JSONException) {
  exception.printStackTrace()
C. var line: String? try
     while (reader.readLine().also { line = it } != null) {
  builder.append(line)
     val json = JSONObject(builder.toString())
  return json
  } catch (exception: RuntimeException) {
  exception.printStackTrace()
  } catch (exception: ArrayIndexOutOfBoundsException) {
  exception.printStackTrace()
```

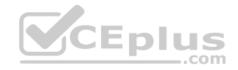

Correct Answer: A Section: KOTLIN only Explanation

#### Explanation/Reference:

#### **QUESTION 15**

For example, we have a file in our assets folder app/src/main/assets/sample teas.json. To get an InputStream for reading it, from out Context context, we can try do this:

```
A. val input = context!!.resources.openRawResource(R.raw.sample_teas)
B. val input = context!!.assets.open("sample_teas.json")
C. val input = context!!.resources.assets.open("sample_teas.json")
```

#### **Correct Answer:** B

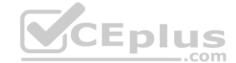

Section: KOTLIN only Explanation

#### Explanation/Reference:

#### **QUESTION 16**

An example. In our ViewModelFactory (that implements ViewModelProvider.Factory) we have an instance of our Repository, named mRepository. Our ViewModel has such constructor:

```
class MyViewModel(private val mRepository: MyRepository): ViewModel() ...
Next, in our ViewModelFactory create ViewModel method (overriden) looks like this:
override fun <T : ViewModel?> create(modelClass: Class<T>): T {      return try {
   //MISSED RETURN VALUE HERE"
 } catch (e: InstantiationException) {
    throw RuntimeException("Cannot create an instance of $modelClass", e)
 } catch (e: IllegalAccessException) {
    throw RuntimeException("Cannot create an instance of $modelClass", e)
 } catch (e: NoSuchMethodException) {
   throw RuntimeException("Cannot create an instance of $modelClass", e)
 } catch (e: InvocationTargetException) {
   throw RuntimeException("Cannot create an instance of $modelClass", e)
What should we write instead of "//MISSED RETURN VALUE HERE"?
A. modelClass.getConstructor()
                    .newInstance(mRepository)
B. modelClass.getConstructor(MyRepository::class.java)
C. modelClass.getConstructor(MyRepository::class.java)
                    .newInstance(mRepository)
```

Correct Answer: C Section: KOTLIN only Explanation

#### **Explanation/Reference:**

#### **QUESTION 17** What is demonstrated by

the code below?

```
// RawDao.kt @Dao interface RawDao { @RawQuery fun
getUserViaQuery(query: SupportSQLiteQuery?): User? }

// Usage of RawDao
...
val query =
    SimpleSQLiteQuery("SELECT * FROM User WHERE id = ? LIMIT 1",
arrayOf<Any>(sortBy)) val user = rawDao.getUserViaQuery(query)
```

- A. A method in a Dao annotated class as a raw query method where you can pass the query as a SupportSQLiteQuery.
- B. A method in a Dao annotated class as a guery method.
- C. A method in a RoomDatabase class as a query method.

Correct Answer: A Section: KOTLIN only Explanation

# CEplus

#### **Explanation/Reference:**

**QUESTION 18** What happens when you create a DAO method and annotate it with @Insert?

Example:

```
@Dao
interface MyDao {
    @Insert(onConflict = OnConflictStrategy.REPLACE)
fun insertUsers(vararg users: User) }
```

- A. Room generates an implementation that inserts all parameters into the database in a single transaction.
- B. Room modifies a set of entities, given as parameters, in the database. It uses a query that matches against the primary key of each entity.
- C. Room removes a set of entities, given as parameters, from the database. It uses the primary keys to find the entities to delete.

Correct Answer: A Section: KOTLIN only Explanation

**Explanation/Reference:** 

#### **QUESTION 19**

What do you want from Room when you create a DAO method and annotate it with @Update?

#### Example:

```
@Dao interface
MyDao {
@Update
    fun updateUsers(vararg users: User)
```

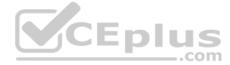

- A. Room generates an implementation that inserts all parameters into the database in a single transaction.
- B. Room modifies a set of entities, given as parameters, in the database. It uses a query that matches against the primary key of each entity.
- C. Room removes a set of entities, given as parameters, from the database. It uses the primary keys to find the entities to delete.

Correct Answer: B Section: KOTLIN only Explanation

#### **Explanation/Reference:**

#### **QUESTION 20**

What do you want from Room when you create a DAO method and annotate it with @Delete?

#### Example:

```
@Dao interface
MyDao {
@Delete
    fun deleteUsers(vararg users: User)
}
```

- A. Room generates an implementation that inserts all parameters into the database in a single transaction.
- B. Room modifies a set of entities, given as parameters, in the database. It uses a query that matches against the primary key of each entity.
- C. Room removes a set of entities, given as parameters, from the database. It uses the primary keys to find the entities to delete.

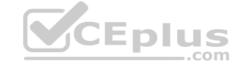

Correct Answer: C Section: KOTLIN only Explanation

#### **Explanation/Reference:**

#### **QUESTION 21**

To automate UI tests with Android Studio, you implement your test code in a separate Android test folder. Folder could be named:

A. app/androidTest/java
B. app/src/androidTest/java

C. app/java/androidTest

Correct Answer: B Section: KOTLIN only

Explanation

#### **Explanation/Reference:**

#### **QUESTION 22**

Once your test has obtained a UiObject object, you can call the methods in the UiObject class to perform user interactions on the UI component represented by that object. You can specify such actions as: (Choose four.)

A. click() : Clicks the center of the visible bounds of the UI element.

B. touch () : Touch the center of the visible bounds of the UI element.

C. dragTo(): Drags this object to arbitrary coordinates.D. moveTo(): Move this object to arbitrary coordinates.

 $\textbf{E.} \ \texttt{setText()} \ \textbf{:} \ \textbf{Sets the text in an editable field, after clearing the field's content. Conversely, the } \ \texttt{clearTextField()} \ \textbf{method clears the existing text in an editable field.}$ 

F. swipeUp(): Performs the swipe up action on the UiObject. Similarly, the swipeDown(), swipeLeft(), and swipeRight() methods perform corresponding actions.

Correct Answer: ACEF Section: KOTLIN only

Explanation

#### **Explanation/Reference:**

#### **QUESTION 23**

If you want to access a specific UI component in an app, use the UiSelector class. This class represents a query for specific elements in the currently displayed UI. What is correct about it? (Choose two.)

A. If more than one matching element is found, the first matching element in the layout hierarchy is returned as the target UiObject.

B. If no matching UI element is found, an IOException is thrown.

C. If more than one matching element is found, the last matching element in the layout hierarchy is returned as the target UiObject.

D. If no matching UI element is found, a UiAutomatorObjectNotFoundException is thrown.

Correct Answer: AD Section: KOTLIN only Explanation

#### **Explanation/Reference:**

#### **QUESTION 24**

Each time your test invokes on View (), Espresso waits to perform the corresponding UI action or assertion until the following synchronization conditions are met: (Choose three.)

A. The message queue is empty.

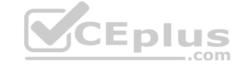

| R  | Tho  | message   | ALIALIA | ic n  | ot amn   | tv. |
|----|------|-----------|---------|-------|----------|-----|
| υ. | 1110 | IIICSSayc | queue   | 13 11 | or cilib | ιy. |

C. There are some instances of AsyncTask currently executing a task.

D. There are no instances of AsyncTask currently executing a task.

E. Some developer-defined idling resources are not idle.

F. All developer-defined idling res

Correct Answer: ADF Section: KOTLIN only Explanation

Explanation/Reference:

QUESTION 25 To run your local unit tests,

follow these steps:

1. Be sure your project is synchronized with Gradle by clicking **Sync Project** in the toolbar.

2. Run your test in one of the following ways (select possible): (Choose three.)

To run a single test, open the Project window, and then right-click a test and click
Run

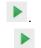

B.

C.

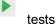

To run all tests in a directory, right-click on the directory and select Run D.

To run all tests in Project, open the Project window, and then right-click a test and click

To test all methods in a class, right-click a class or method in the test file and click Run.

Correct Answer: ABC
Section: KOTLIN only

**Explanation** 

CEplus

#### **Explanation/Reference:**

#### **QUESTION 26**

To create a basic JUnit 4 test class, create a class that contains one or more test methods. A test method begins with the specific annotation and contains the code to exercise and verify a single functionality in the component that you want to test. What is the annotation?

A. @RunWith

B. @LargeTest

C. @Rule

D. @Test

Correct Answer: D Section: KOTLIN only Explanation

**Explanation/Reference:** 

**QUESTION 27** 

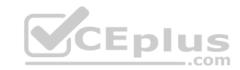

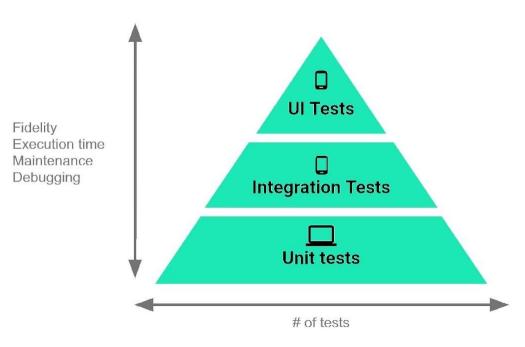

The Testing Pyramid, shown in the Figure, illustrates how your app should include the three categories of tests: small, medium, and large. Medium tests are integration tests that:

- A. validate your app's behavior one class at a time.
- B. validate either interactions between levels of the stack within a module, or interactions between related modules.
- C. validate user journeys spanning multiple modules of your app.

Correct Answer: B Section: KOTLIN only

**Explanation** 

**Explanation/Reference:** 

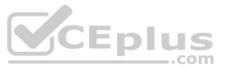

#### **QUESTION 28**

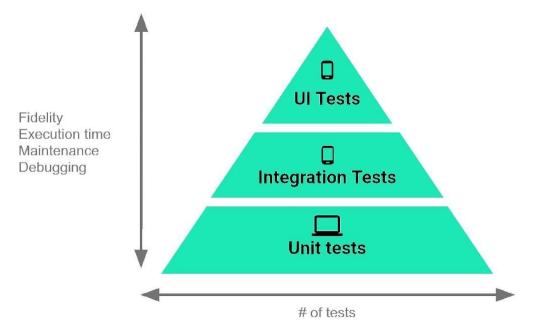

The Testing Pyramid, shown in the Figure, illustrates how your app should include the three categories of tests: small, medium, and large. Small tests are unit tests that :

A. validate your app's behavior one class at a time.

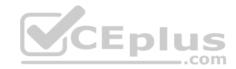

B. validate either interactions between levels of the stack within a module, or interactions between related modules.

C. validate user journeys spanning multiple modules of your app.

Correct Answer: A Section: KOTLIN only Explanation

#### **Explanation/Reference:**

#### **QUESTION 29**

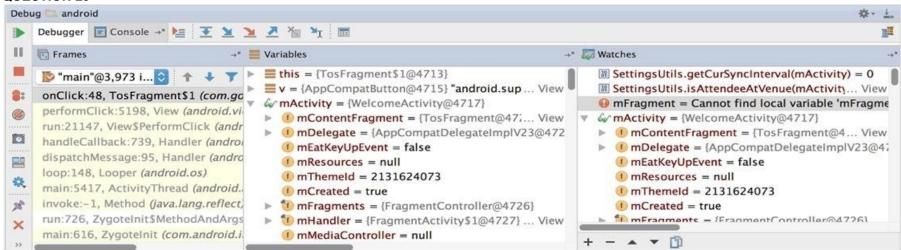

#### What is illustrated in the picture?

- A. Logcat window with filter settings
- B. Debugging native code using LLDB
- C. The Variables and Watches panes in the Debugger window
- D. The Breakpoints window lists all the current breakpoints and includes behavior settings for each
- E. Adding a watchpoint to a variable in memory

Correct Answer: C Section: KOTLIN only Explanation

Explanation/Reference:

**QUESTION 30** 

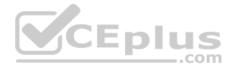

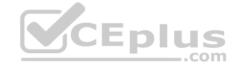

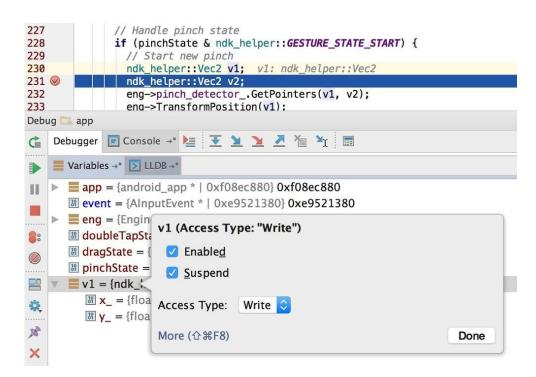

What is illustrated in the picture?

- A. Logcat window with filter settings
- B. Debugging native code using LLDB
- C. The Variables and Watches panes in the Debugger window
- D. The Breakpoints window lists all the current breakpoints and includes behavior settings for eachE. Adding a watchpoint to a variable in memory

Correct Answer: E **Section: KOTLIN only Explanation** 

Explanation/Reference:

#### **QUESTION 31**

When your code execution reaches the breakpoint, Android Studio pauses execution of your app. You can then use the tools in the Debugger tab to identify the state of the app. With Step Into and you can then use the tools in the Debugger tab to identify the state of the app. With Step Into the Into the Into t

A. examine the object tree for a variable, expand it in the Variables view. If the Variables view is not visible

- B. evaluate an expression at the current execution point
- C. advance to the next line in the code (without entering a method)
- D. advance to the first line inside a method call
- E. advance to the next line outside the current method
- F. continue running the app normally

**Correct Answer**: D **Section: KOTLIN only Explanation** 

**Explanation/Reference:** 

#### **QUESTION 32**

When your code execution reaches the breakpoint, Android Studio pauses execution of your app. You can then use the tools in the Debugger tab to identify the state of the app. With Evaluate Expression 💷 you can A. examine the object tree for a variable; expand it in the Variables view

B. evaluate an expression at the current execution point

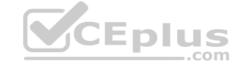

C. advance to the next line in the code (without entering a method)

D. advance to the first line inside a method call

E. advance to the next line outside the current method

F. continue running the app normally

**Correct Answer:** B **Section: KOTLIN only Explanation** 

**Explanation/Reference:** 

#### **QUESTION 33**

When your code execution reaches the breakpoint, Android Studio pauses execution of your app. You can then use the tools in the Debugger tab to identify the state of the app. With Step Over 👤 you can

A. examine the object tree for a variable; expand it in the Variables view.

B. evaluate an expression at the current execution point

C. advance to the next line in the code (without entering a method)

D. advance to the first line inside a method call

E. advance to the next line outside the current method

F. continue running the app normally

**Correct Answer:** C Section: KOTLIN only **Explanation** 

Explanation/Reference:

### CEplus

**QUESTION 34** 

When your code execution reaches the breakpoint, Android Studio pauses execution of your app. You can then use the tools in the Debugger tab to identify the state of the app. With Step Out 🚾 you can

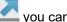

A. examine the object tree for a variable; expand it in the Variables view. If the Variables view is not visible

B. evaluate an expression at the current execution point

C. advance to the next line in the code (without entering a method)

D. advance to the first line inside a method call

E. advance to the next line outside the current method

F. continue running the app normally

**Correct Answer:** E Section: KOTLIN only **Explanation** 

**Explanation/Reference:** 

#### **QUESTION 35**

The Log class allows you to create log messages that appear in logcat. Generally, you could use the following log methods: (Choose five.)

```
A. Log.e(String, String) (error)
B. Log.a(String, String) (all outputs) C. Log.w(String, String)
  (warning)
D. Log.i(String, String) (information)
E. Log.q(String, String) (questions)
F. Log.d(String, String) (debug)
G.Log.v(String, String) (verbose)
```

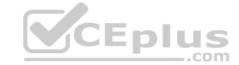

Correct Answer: ACDFG
Section: KOTLIN only

Explanation

#### **Explanation/Reference:**

#### **QUESTION 36**

Filter logicat messages. If in the filter menu, a filter option "Show only selected application"? means:

- A. Display the messages produced by the app code only (the default). Logcat filters the log messages using the PID of the active app.
- B. Apply no filters. Logcat displays all log messages from the device, regardless of which process you selected.
- C. Create or modify a custom filter. For example, you could create a filter to view log messages from two apps at the same time.

Correct Answer: A Section: KOTLIN only Explanation

#### **Explanation/Reference:**

**QUESTION 37** Filter logical messages. If in the filter menu, a filter option "Edit Filter Configuration"? means:

- A. Display the messages produced by the app code only (the default). Logcat filters the log messages using the PID of the active app.
- B. Apply no filters. Logcat displays all log messages from the device, regardless of which process you selected.
- C. Create or modify a custom filter. For example, you could create a filter to view log messages from two apps at the same time.

Correct Answer: C Section: KOTLIN only

**Explanation** 

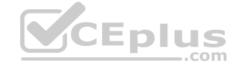

#### **Explanation/Reference:**

#### **QUESTION 38**

The Layout Inspector in Android Studio allows you to compare your app layout with design mockups, display a magnified or 3D view of your app, and examine details of its layout at runtime. When this is especially useful?

- A. when your layout is built entirely in XML rather than runtime and the layout is behaving expectedly.
- B. when your layout is built at runtime rather than entirely in XML and the layout is behaving unexpectedly.

Correct Answer: B Section: KOTLIN only Explanation

#### **Explanation/Reference:**

#### **QUESTION 39**

If you want the Database Inspector to automatically update the data it presents as you interact with your running app, check the Live updates checkbox at the top of the inspector window. While live updates are enabled, what happens with the table in the inspector window?

- A. It is still editable. You can modify data in a table by double-clicking a cell, typing a new value, and pressing Enter.
- B. It becomes read-only and you cannot modify its values.
- C. It becomes read-only, but you cannot see its updated values before updating the data by clicking the Refresh table button at the top of the inspector window.

Correct Answer: B Section: KOTLIN only Explanation

# CEplus

#### **Explanation/Reference:**

#### **QUESTION 40**

Enable debugging on your device: If you are using the emulator, this is enabled by default. But for a connected device, you need to

A. enable transfer data from the device in usb connection options.

B. enable debugging in the device developer options.

C. enable connection in bluetooth options.

Correct Answer: B Section: KOTLIN only

**Explanation** 

#### **Explanation/Reference:**

**QUESTION 41** To run a debuggable build variant you must use a build variant that includes

A. minifyEnabled false in the build configuration

B. debuggable true or debuggable false in the build configuration

C. debuggable true in the build configuration

Correct Answer: C Section: KOTLIN only Explanation

Explanation/Reference:

# CEplus

#### **QUESTION 42**

About running a debuggable build variant. Usually, you can just select the default "debug" variant that's included in every Android Studio project (even though it's not visible in the build.gradle file). But if you define new build types that should be debuggable, you must add 'debuggable true' to the build type. Is that mostly true?

A. Yes.

B. No, if you define new build types that should be debuggable, you must add 'debuggable false'

C. No, the debug variant should be visible in the build.gradle file anyway.

Correct Answer: A Section: KOTLIN only Explanation

Explanation/Reference:

**QUESTION 43** With a room database. When performing queries, you'll often want your app's UI to update automatically when the data changes. Can you use a return value of type LiveData in your query method description to achieve this?

A. Yes

B. No

Correct Answer: A Section: KOTLIN only Explanation

Explanation/Reference:

Explanation:

Room generates all necessary code to update the LiveData when the database is updated.

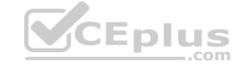

#### **QUESTION 44**

As an example. Our MutableLiveData<Long> object, named mLapseTime, is not connected to a Room database, etc. How can we change the value in mLapseTime?

A. mLapseTime.postValue("new String")

B. mLapseTime.setValue(10001)

C.mLapseTime.changeValue(10001)

Correct Answer: B Section: KOTLIN only Explanation

**Explanation/Reference:** 

**QUESTION 45** Interface for a callback to be invoked when a shared preference is changed. Interface is named:

A. android.content.SyncStatusObserver

B. android.content.SharedPreferences.Editor

 ${\sf C}.$  and roid. content. Shared Preferences. On Shared Preference Change Listener

D. android.content.SharedPreferences

Correct Answer: C Section: KOTLIN only Explanation

Explanation/Reference:

#### **QUESTION 46**

With our Context we can get SharedPreferences with a method, named: getSharedPreferences (String name, int mode). What value can we transfer in a "mode" parameter?

A. MODE PRIVATE or MODE PUBLIC

B. combination of MODE WORLD READABLE and MODE WORLD WRITEABLE

C. Value is either 0 or a combination of MODE\_PRIVATE, MODE\_WORLD\_READABLE, D. MODE\_WORLD\_WRITEABLE, and MODE MULTI PROCESS

Correct Answer: C Section: KOTLIN only Explanation

**Explanation/Reference:** 

#### QUESTION 47

What statements about InputStreamReader (java.io.InputStreamReader) are correct? (Choose two.)

A. An InputStreamReader is a bridge from byte streams to character streams: It reads bytes and decodes them into characters using a specified charset. The charset that it uses may be specified by name or may be given explicitly, or the platform's default charset may be accepted.

CEplus

- B. An InputStreamReader is a bridge from character streams to byte streams: It reads characters using a specified charset and encodes them into bytes. The charset that it uses may be specified by name or may be given explicitly, or the platform's default charset may be accepted.
- C. Each invocation of one of an InputStreamReader's read() methods may cause one or more bytes to be read from the underlying byte-input stream. To enable the efficient conversion of bytes to characters, more bytes may be read ahead from the underlying stream than are necessary to satisfy the current read operation.
- D. No any invocation of one of an InputStreamReader's read() methods can cause some bytes to be read from the underlying byte-input stream.

Correct Answer: AC

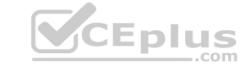

Section: KOTLIN only Explanation

#### **Explanation/Reference:**

QUESTION 48 In a class extended PreferenceFragmentCompat. What method is used to inflate the given XML resource and add the preference hierarchy to the current preference hierarchy?

A. findPreference

B. getPreferenceManager

C. addPreferencesFromResource

D. setPreferenceScreen

Correct Answer: C Section: KOTLIN only Explanation

#### **Explanation/Reference:**

#### **QUESTION 49**

In a class PreferenceFragmentCompat. What method is called during onCreate (Bundle) to supply the preferences for this fragment. And where subclasses are expected to call setPreferenceScreen (PreferenceScreen) either directly or via helper methods such as addPreferencesFromResource(int)?

A. onCreateLayoutManager

B. onCreatePreferences

C. onCreateRecyclerView

D. onCreateView

Correct Answer: B Section: KOTLIN only Explanation

#### **Explanation/Reference:**

#### **QUESTION 50**

In a class PreferenceFragmentCompat. As a convenience, this fragment implements a click listener for any preference in the current hierarchy. So, in what overridden method we can handle that a preference in the tree rooted at this PreferenceScreen has been clicked?

A. onCreateLayoutManager

B. onCreatePreferences

C. onCreateRecyclerView

D. onPreferenceTreeClick

Correct Answer: D Section: KOTLIN only Explanation

#### **Explanation/Reference:**

#### QUESTION 5

SharedPreferences. Editor is an interface used for modifying values in a SharedPreferences object. All changes you make in an editor are batched, and not copied back to the original SharedPreferences until you call:

A. commit()

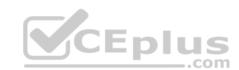

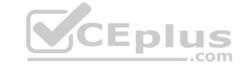

B. apply()

C. commit() or apply()
Correct Answer: C
Section: KOTLIN only

**Explanation** 

#### **Explanation/Reference:**

#### **QUESTION 52**

SharedPreferences.Editor is an interface used for modifying values in a SharedPreferences object. To mark in the editor that a preference value should be removed, which will be done in the actual preferences once commit() or apply() is called, what method in SharedPreferences.Editor should we use?

A. delete (String key)

B. clear()

C. remove(String key)

D. removeAll()

Correct Answer: B Section: KOTLIN only Explanation

#### Explanation/Reference:

Explanation:

clear() method marks in the editor to remove ALL values from the preferences. Once commit is called, the only remaining preferences will be any that you have defined in this editor.

And no delete and removeAll method exists in SharedPreferences. Editor

QUESTION 53 What is the incorrect statement about Data Access Object

(androidx.room.Dao)?

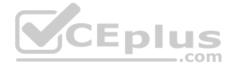

- A. Data Access Objects are the main classes where you define your database interactions. They can include a variety of query methods.
- B. The class marked with @Dao should either be an interface or an abstract class. At compile time, Room will generate an implementation of this class when it is referenced by a Database.
- C. An abstract @Dao class can optionally have a constructor that takes a Database as its only parameter.
- D. It is recommended to have only one Dao class in your codebase for all tables.

Correct Answer: D Section: KOTLIN only Explanation

#### **Explanation/Reference:**

#### OUESTION 5

By adding a RoomDatabase. Callback to the room database builder RoomDatabase. Builder (method addCallback (RoomDatabase. Callback callback)), we can: (Choose two.)

A. set the database factory

B. handle database first time creation

C. handle database opening

D. disable the main thread query check for Room

Correct Answer: BC Section: KOTLIN only

Explanation

#### Explanation/Reference:

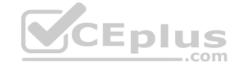

#### **QUESTION 55**

What is a correct part of an Implicit Intent for sharing data implementation?

```
A. Intent sendIntent = new Intent(this, UploadService.class)
sendIntent.putExtra(Intent.EXTRA_TEXT, textMessage); B.
Intent sendIntent = new Intent();
sendIntent.setType(Intent.ACTION_SEND);
C. Intent sendIntent = new Intent(this, UploadService.class)
sendIntent.setData(Uri.parse(fileUrl)); D. Intent
sendIntent = new Intent();
sendIntent.setAction(Intent.ACTION_SEND);
```

Correct Answer: D Section: JAVA only Explanation

#### Explanation/Reference:

Explanation:

#### Create the text message with a string

```
Intent sendIntent = new Intent();
sendIntent.setAction(Intent.ACTION_SEND);
sendIntent.putExtra(Intent.EXTRA_TEXT, textMessage);
sendIntent.setType("text/plain");
```

Reference: https://developer.android.com/guide/components/fundamentals

#### **QUESTION 56**

By default, the notification's text content is truncated to fit one line. If you want your notification to be longer, for example, to create a larger text area, you can do it in this way:

Correct Answer: A Section: JAVA only Explanation

#### Explanation/Reference:

Reference

https://developer.android.com/training/notify-user/build-notification

**QUESTION 57** "workManager" is an instance of WorkManager. Select correct demonstration of WorkRequest cancellation:

```
A. workManager.enqueue(new OneTimeWorkRequest.Builder(FooWorker.class).build());
B. WorkRequest request = new OneTimeWorkRequest.Builder(FooWorker.class).build();
    workManager.enqueue(request);
    LiveData<WorkInfo> status = workManager.getWorkInfoByIdLiveData(request.getId());
    status.observe(...);
```

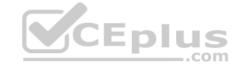

```
C. WorkRequest request = new OneTimeWorkRequest.Builder(FooWorker.class).build();
    workManager.enqueue(request);    workManager.cancelWorkById(request.getId());

D. WorkRequest request1 = new OneTimeWorkRequest.Builder(FooWorker.class).build();
    WorkRequest request2 = new OneTimeWorkRequest.Builder(BarWorker.class).build();
    WorkRequest request3 = new OneTimeWorkRequest.Builder(BazWorker.class).build();
    workManager.beginWith(request1, request2).then(request3).enqueue();

E. WorkRequest request = new OneTimeWorkRequest.Builder(FooWorker.class).build();
    workManager.enqueue(request);    workManager.cancelWork(request);
```

Correct Answer: C Section: JAVA only Explanation

#### **Explanation/Reference:**

Explanation:

Videos:

- Working with WorkManager, from the 2018 Android Dev Summit
- WorkManager: Beyond the basics, from the 2019 Android Dev Summit

#### Reference:

https://developer.android.com/reference/androidx/work/WorkManager?hl=en

#### **QUESTION 58**

In general, you should send an AccessibilityEvent whenever the content of your custom view changes. For example, if you are implementing a custom slider bar that allows a user to select a numeric value by pressing the left or right arrows, your custom view should emit an event of type TYPE VIEW TEXT CHANGED whenever the slider value changes. Which one of the following sample codes demonstrates the use of the sendAccessibilityEvent() method to report this event.

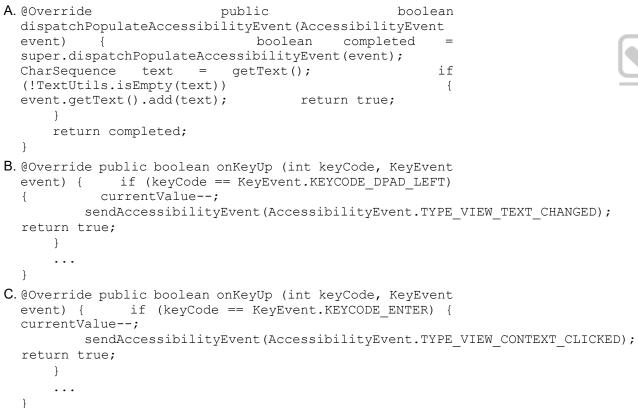

Correct Answer: B Section: JAVA only Explanation

#### **Explanation/Reference:**

Reference:

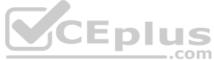

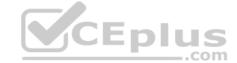

#### https://developer.android.com/guide/topics/ui/accessibility/custom-views

#### **QUESTION 59**

The easiest way of adding menu items (to specify the options menu for an activity) is inflating an XML file into the Menu via MenuInflater. With menu\_main.xml we can do it in this way:

```
A. @Override public boolean onCreateOptionsMenu (Menu
 menu) {    getMenuInflater().inflate(R.menu.menu main,
 menu); return true;
B.@Override
                          public
                                               boolean
 onOptionsItemSelected(MenuItem
 getMenuInflater().inflate(R.menu.menu main,
                                                menu);
 return super.onOptionsItemSelected(item); }
C.@Override
                protected
                              void
                                       onCreate (Bundle
  savedInstanceState)
  super.onCreate(savedInstanceState);
  setContentView(R.menu.menu main); }
```

Correct Answer: A Section: JAVA only Explanation

#### Explanation/Reference:

Reference:

https://developer.android.com/guide/topics/ui/menus

#### **QUESTION 60**

Android Tests. You can use the childSelector() method to nest multiple UiSelector instances. For example, the following code example shows how your test might specify a search to find the first ListView in the currently displayed UI, then search within that ListView to find a UI element with the text property Apps. What is the correct sample?

Correct Answer: B Section: JAVA only Explanation

#### **Explanation/Reference:**

**QUESTION 61** The following code snippet shows an example of an Espresso test:

```
A. @Rule public void
  greeterSaysHello() {
     onView(withId(R.id.name_field)).do(typeText("Steve"));
  onView(withId(R.id.greet button)).do(click());
```

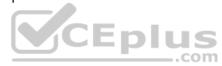

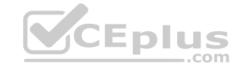

```
onView(withText("Hello Steve!")).check(matches(isDisplayed()));
}

B. @Test public void
    greeterSaysHello() {
        onView(withId(R.id.name_field)).perform(typeText("Steve"));
        onView(withId(R.id.greet_button)).perform(click());
        onView(withText("Hello Steve!")).check(matches(isDisplayed()));
}

C. @Test public void
    greeterSaysHello() {
        onView(withId(R.id.name_field)).do(typeText("Steve"));
        onView(withId(R.id.greet_button)).do(click());
        onView(withText("Hello Steve!")).compare(matches(isDisplayed()));
}
```

Correct Answer: B Section: JAVA only Explanation

#### **Explanation/Reference:**

#### **QUESTION 62**

As an example. In an Activity we have our TimerViewModel object (extended ViewModel), named mTimerViewModel.mTimerViewModel.getTimer() method returns a LiveData<Long> value. What can be a correct way to set an observer to change UI in case if data was changed?

```
A. mTimerViewModel.getTimer().getValue().toString().observe(new
   Observer<Long>() {    @Override
      public void onChanged(Long aLong) {
      callAnyChangeUIMethodHere(aLong)
      }
   });

B. mTimerViewModel.getTimer().observe(this, new Observer<Long>() {
    @Override
      public void onChanged(Long aLong) {
      callAnyChangeUIMethodHere(aLong)
      }
   });

C. mTimerViewModel.observe(new Observer<Long>() {    @Override
      public void onChanged(Long aLong) {
      callAnyChangeUIMethodHere(aLong)
      }
   });
```

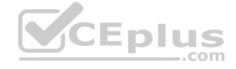

Correct Answer: B Section: JAVA only Explanation

#### Explanation/Reference:

#### **QUESTION 63**

LiveData.postValue() and LiveData.setValue() methods have some differences. So if you have a following code executed in the main thread:

```
liveData.postValue("a");
liveData.setValue("b");
```

What will be the correct statement?

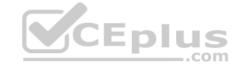

- A. The value "b" would be set at first and later the main thread would override it with the value "a".
- B. The value "a" would be set at first and later the main thread would override it with the value "b".
- C. The value "b" would be set at first and would not be overridden with the value "a".
- D. The value "a" would be set at first and would not be overridden with the value "b".

Correct Answer: B Section: JAVA only Explanation

**Explanation/Reference:** 

#### **QUESTION 64**

In our TeaViewModel class, that extends ViewModel, we have such method:

```
public LiveData<Tea> getTea() {
  return mTea; }
```

An observer in our Activity (type of mViewModel variable in example is TeaViewModel) is set in this way:

```
mViewModel.getTea().observe(this, this::displayTea);
```

What will be a correct displayTea method definition?

```
A. private void displayTea()
B. private void displayTea(Tea tea)
C. private void displayTea(LiveData<Tea>)
D. private void displayTea(LiveData<T>)
```

Correct Answer: B Section: JAVA only Explanation

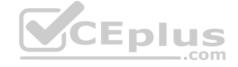

**Explanation/Reference:** 

#### **QUESTION 65**

For example, our preferences.xml file was added by addPreferencesFromResource(R.xml.preferences). Our preferences.xml file contains such item:

```
<SwitchPreference android:id="@+id/notification"
android:key="@string/pref_notification_key"
android:title="@string/pref_notification_title"
android:summary="@string/pref_notification_summary"
android:defaultValue="@bool/pref_notification_default_value"
app:iconSpaceReserved="false"/>
```

In our Fragment, we can dynamically get current notification preference value in this way:

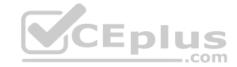

```
C. boolean isNotificationOn = PreferenceManager.getSharedPreferences(getContext()).getBoolean(
    getContext().getResources().getBoolean(R.bool.pref_notification_default_value),
    getContext().getString(R.string.pref_notification_key) );
```

Correct Answer: A Section: JAVA only Explanation

### Explanation/Reference:

#### **QUESTION 66**

For example, our preferences.xml file was added by addPreferencesFromResource (R.xml.preferences). Our preferences.xml file contains such item:

```
<ListPreference android:id="@+id/order_by"
android:key="@string/pref_sort_key"
android:title="@string/pref_sort_title"
android:summary="@string/pref_sort_summary"
android:dialogTitle="@string/pref_sort_dialog_title"
android:entries="@array/sort_oder"
android:entryValues="@array/sort_oder_value"
android:defaultValue="@string/pref_default_sort_value"
app:iconSpaceReserved="false" />
```

In our Fragment, we can dynamically get current notification preference value in this way:

Correct Answer: D Section: JAVA only Explanation

#### **Explanation/Reference:**

#### **QUESTION 67**

For example, we have a file in our raw folder app/src/main/res/raw/sample\_teas.json. To get an InputStream for reading it, from out Context context, we can do this:

```
A. InputStream input = context.openRawResource(R.raw.sample_teas);
B. InputStream input = context.getRawResource(R.raw.sample_teas);
C. InputStream input = context.getResources().openRawResource(R.raw.sample_teas);
```

Correct Answer: C Section: JAVA only Explanation

### CEplus

#### Explanation/Reference:

#### **QUESTION 68**

For example, we have a BufferedReader reader, associated with the json file through InputStreamReader. To get a file data we can do this:

```
A. String line;
  try {
     while ((line = reader.readLine()) != null) {
         builder.append(line);
     JSONObject json = new JSONObject(builder.toString());
  return json;
  } catch (IOException | JSONException exception) {
  exception.printStackTrace();
B. JSONObject
  line; try {
     while ((line = reader.readJSONObject ()) != null) {
  builder.append(line);
    JSONObject json = new JSONObject(builder.toString());
  return json;
  } catch (IOException | JSONException exception) {
  exception.printStackTrace();
C. String line;
  try {
     while ((line = reader.readLine()) != null) {
  builder.append(line);
     JSONObject json = new JSONObject(builder.toString());
  return json;
  } catch (RuntimeException|ArrayIndexOutOfBoundsException exception) {
  exception.printStackTrace();
```

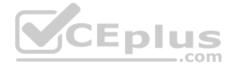

Correct Answer: A Section: JAVA only Explanation

#### **Explanation/Reference:**

#### **QUESTION 69**

For example, we have a file in our assets folder app/src/main/assets/sample teas.json. To get an InputStream for reading it, from out Context, we can try doing this:

```
A. InputStream input = context.getResources().openRawResource(R.raw.sample_teas);
B. InputStream input = context.getAssets().open("sample_teas.json");
C. InputStream input = context.getResources().getAssets().open("sample_teas.json");
```

Correct Answer: B Section: JAVA only Explanation

Explanation/Reference:

#### **QUESTION 70**

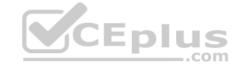

An example. In our ViewModelFactory (that implements ViewModelProvider.Factory) we have an instance of our Repository, named mRepository. Our ViewModel has such constructor:

```
public MyViewModel(MyRepository myRepository)...
Next, in our ViewModelFactory create ViewModel method (overriden) looks like this:
@NonNull @Override
public <T extends ViewModel> T create(@NonNull Class<T> modelClass) {
try {
   //MISSED RETURN VALUE HERE
 } catch (InstantiationException | IllegalAccessException |
NoSuchMethodException | InvocationTargetException e) {
    throw new RuntimeException("Cannot create an instance of " + modelClass, e);
What should we write instead of "//MISSED RETURN VALUE HERE"?
A. return modelClass.getConstructor()
                   .newInstance(mRepository);
B. return modelClass.getConstructor(MyRepository.class)
                   .newInstance();
C. return modelClass.getConstructor(MyRepository.class)
                   .newInstance(mRepository);
Correct Answer: C
Section: JAVA only
```

Explanation/Reference:

**Explanation** 

#### **QUESTION 71** What is demonstrated by the code below?

// RawDao.java @Dao interface

```
RawDao {
    @RawQuery
    User getUserViaQuery(SupportSQLiteQuery query);
// Usage of RawDao
SimpleSQLiteQuery query =
   new SimpleSQLiteQuery("SELECT * FROM User
                                                WHERE id = ? LIMIT 1",
     new Object[]{userId});
User user = rawDao.getUserViaQuery(query);
```

A. A method in a Dao annotated class as a raw query method where you can pass the query as a SupportSQLiteQuery.

- B. A method in a Dao annotated class as a query method.
- C. A method in a RoomDatabase class as a guery method.

Correct Answer: A Section: JAVA only **Explanation** 

Explanation/Reference:

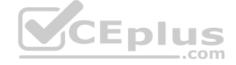

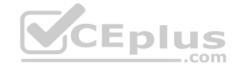

### **QUESTION 72** What happens when you create a DAO method and annotate it with @Insert?

#### Example:

```
@Dao
public interface MyDao {
    @Insert(onConflict = OnConflictStrategy.REPLACE)
public void insertUsers(User... users); }
```

- A. Room generates an implementation that inserts all parameters into the database in a single transaction.
- B. Room modifies a set of entities, given as parameters, in the database. It uses a query that matches against the primary key of each entity.
- C. Room removes a set of entities, given as parameters, from the database. It uses the primary keys to find the entities to delete.

Correct Answer: A Section: JAVA only Explanation

#### **Explanation/Reference:**

#### **QUESTION 73**

What do you want from Room when you create a DAO method and annotate it with @Update?

#### Example:

```
@Dao
public interface MyDao {
    @Update
    public void updateUsers(User... users);
```

- A. Room generates an implementation that inserts all parameters into the database in a single transaction.
- B. Room modifies a set of entities, given as parameters, in the database. It uses a query that matches against the primary key of each entity.
- C. Room removes a set of entities, given as parameters, from the database. It uses the primary keys to find the entities to delete.

Correct Answer: B Section: JAVA only Explanation

#### **Explanation/Reference:**

**QUESTION 74** What do you want from Room when you create a DAO method and annotate it with @Delete?

#### Example:

```
@Dao
public interface MyDao {
    @Delete
    public void deleteUsers(User... users);
```

- A. Room generates an implementation that inserts all parameters into the database in a single transaction.
- B. Room modifies a set of entities, given as parameters, in the database. It uses a query that matches against the primary key of each entity.
- C. Room removes a set of entities, given as parameters, from the database. It uses the primary keys to find the entities to delete.

Correct Answer: C Section: JAVA only Explanation

### CEplus

#### **Explanation/Reference:**

**QUESTION 75** In Android 8.0, API level 26, some APIs regarding notification behaviors were moved from Notification to NotificationChannel. For example, what should we use instead of NotificationCompat.Builder.setPriority() for Android 8.0 and higher?

A. NotificationChannel.setPriority()

B. NotificationChannel.setImportance()

C. NotificationCompat.Builder.setImportance()

Correct Answer: B Section: JAVA only Explanation

#### **Explanation/Reference:**

Reference:

https://developer.android.com/training/notify-user/build-notification

**QUESTION 76** What method should we use with Notification.Builder to supply a PendingIntent to be sent when the notification is clicked?

A. setContentInfo

B. setContentIntent

C. setDeleteIntent

Correct Answer: B Section: JAVA only Explanation

#### **Explanation/Reference:**

Reference:

https://developer.android.com/training/notify-user/build-notification

### **QUESTION 77**DRAG DROP

Under the hood WorkManager uses an underlying job dispatching service based on the following criteria. You need to move services to the correct places.

#### **Select and Place:**

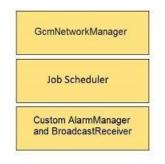

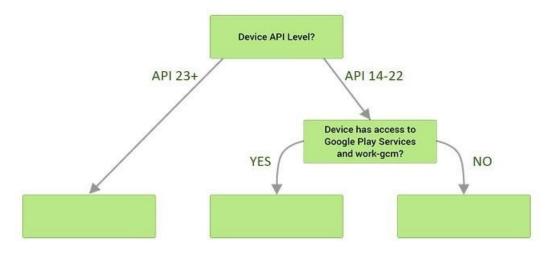

#### **Correct Answer:**

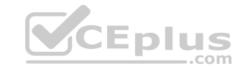

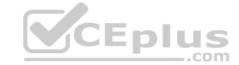

GcmNetworkManager

Job Scheduler

Custom AlarmManager
and BroadcastReceiver

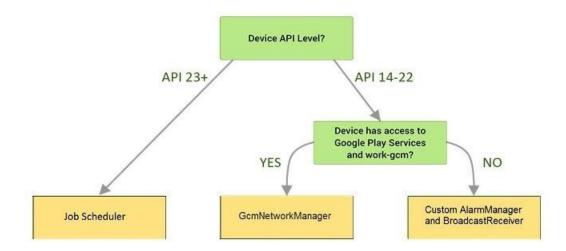

Section: JAVA only Explanation

#### **Explanation/Reference:**

Explanation:

#### Videos:

- Working with WorkManager, from the 2018 Android Dev Summit
- WorkManager: Beyond the basics, from the 2019 Android Dev Summit

#### Reference:

https://developer.android.com/reference/androidx/work/WorkManager?hl=en

#### **QUESTION 78**

When scheduling unique work, you must tell WorkManager what action to take when there is a conflict. You do this by passing an enum when enquing the work. For one-time work, you provide an ExistingWorkPolicy, which supports some options for handling the conflict. (Choose four.)

- A. REPLACE (existing work with the new work. This option cancels the existing work)
- B. KEEP (existing work and ignore the new work)
- C. APPEND (the new work to the end of the existing work. This policy will cause your new work to be chained to the existing work, running after the existing work finishes)
- D. APPEND OR REPLACE (functions similarly to APPEND, except that it is not dependent on prerequisite work status. If the existing work is CANCELLED or FAILED, the new work still runs)
- E. APPEND\_OR\_KEEP (functions similarly to APPEND, except that it is not dependent on prerequisite work status. If the existing work is CANCELLED or FAILED, the new work still not runs)F. APPEND\_AND\_RUN (functions similarly to APPEND, except that it is not dependent on prerequisite work status. If the existing work is PAUSED, the new work still runs)

G.DESTROY (if any work exists, the new work will be ignored)

H. APPEND\_OR\_DESTROY (if no any work exists, the new work will be ignored)

Correct Answer: ABCD Section: JAVA only Explanation

#### Explanation/Reference:

Explanation: Videos:

- Working with WorkManager, from the 2018 Android Dev Summit
- WorkManager: Beyond the basics, from the 2019 Android Dev Summit

#### Reference

https://developer.android.com/reference/androidx/work/WorkManager?hl=en

#### **QUESTION 79**

If you are working with a Builder that creates a PeriodicWorkRequest to run periodically once within the flex period of every interval period. What statement is correct?

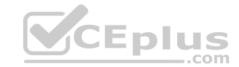

- A. The repeat interval must be greater than PeriodicWorkRequest.MIN\_PERIODIC\_INTERVAL\_MILLIS and the flex interval must be greater than PeriodicWorkRequest.MIN\_PERIODIC\_FLEX\_MILLIS.
- B. The repeat interval must be lower than or equal to PeriodicWorkRequest.MIN PERIODIC INTERVAL MILLIS and the flex interval must be lower than or equal to PeriodicWorkRequest.MIN PERIODIC FLEX MILLIS.
- C. The repeat interval must be greater than or equal to PeriodicWorkRequest.MIN PERIODIC INTERVAL MILLIS and the flex interval can be anything in relation to PeriodicWorkRequest.MIN PERIODIC FLEX MILLIS.
- D. The repeat interval must be greater than or equal to PeriodicWorkRequest.MIN\_PERIODIC\_INTERVAL\_MILLIS and the flex interval must be greater than or equal to PeriodicWorkRequest.MIN\_PERIODIC\_FLEX\_MILLIS.

Correct Answer: D Section: JAVA only Explanation

#### Explanation/Reference:

Explanation:

Videos:

- Working with WorkManager, from the 2018 Android Dev Summit
- WorkManager: Beyond the basics, from the 2019 Android Dev Summit

#### Reference:

https://developer.android.com/reference/androidx/work/WorkManager?hl=en

#### **QUESTION 80**

Custom duration in milliseconds as a parameter for the setDuration method is available when you are working with:

A. Toast

B. Snackbar

C. for none of them

D. for both of them

Correct Answer: B Section: JAVA only Explanation

#### **Explanation/Reference:**

Reference:

https://developer.android.com/guide/topics/ui/notifiers/toastshttps://developer.android.com/training/snackbar/action

#### **QUESTION 81**

If constant LENGTH INDEFINITE is used as a parameter for the setDuration method in Snackbar, what will happen?

- A. The Snackbar will be displayed for a short period of time.
- B. The Snackbar will be displayed for a long period of time.
- C. The Snackbar will be displayed for a very long period of time.
- D. The Snackbar will be displayed from the time that is shown until either it is dismissed, or another Snackbar is shown. E. The constant LENGTH INDEFINITE is impossible parameter for the setDuration method in Snackbar

Correct Answer: D Section: JAVA only Explanation

#### **Explanation/Reference:**

Reference:

https://developer.android.com/reference/com/google/android/material/snackbar/BaseTransientBottomBar#LENGTH\_INDEFINITE https://developer.android.com/guide/topics/ui/notifiers/toasts https://developer.android.com/training/snackbar/action

**QUESTION 82** What public methods are there in android.widget.Toast.Callback? (Choose two.)

A. onDismissed()

B. onToastHidden()

C. onShown()

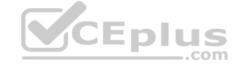

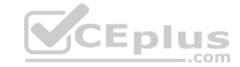

D. onToastShown() E. onToastCancelled()

Correct Answer: BD Section: JAVA only **Explanation** 

#### **Explanation/Reference:**

Reference:

https://developer.android.com/guide/topics/ui/notifiers/toasts https://developer.android.com/training/snackbar/action

QUESTION 83 Which build options in the Build menu to choose to delete all intermediate/cached build files.

A. Make Module

B. Generate Signed Bundle / APK

C. Rebuild Project

D. Clean Project

E. Make Project

**Correct Answer:** D Section: JAVA only **Explanation** 

#### **Explanation/Reference:**

Reference:

https://developer.android.com/studio/run

QUESTION 84 If you want get a debuggable APK that people can install without adb, in Android Studio you can:

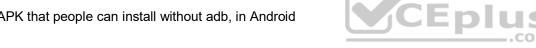

A. Select your debug variant and click Build Bundle(s) / APK(s) > Build APK(s).

B. Click the Run button from toolbar

C. Select your debug variant and click Analyze APK.

**Correct Answer:** A Section: JAVA only **Explanation** 

#### **Explanation/Reference:**

**Explanation:** 

The Run button builds an APK with testOnly="true", which means the APK can only be installed via adb (which Android Studio uses). If you want a debuggable APK that people can install without adb, select your debug variant and click Build Bundle(s) / APK(s) > Build APK(s). Reference: https://developer.android.com/studio/run

To build a debug APK, you can open a command line and navigate to the root of your project directory. To initiate a debug build, invoke the assembleDebug task:

gradlew assembleDebug

This creates an APK named [module name]-debug.apk in [project\_name]/[module\_name]/build/outputs/apk/

Select correct statements about generated file. (Choose all that apply.)

- A. The file is already signed with the debug key
- B. The file is already aligned with zipalign
- C. You can immediately install this file on a device.

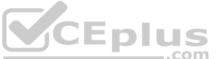

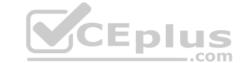

Correct Answer: ABC Section: JAVA only Explanation

#### Explanation/Reference:

Reference:

https://developer.android.com/studio/run

#### **QUESTION 86**

Building your app from the command line, if you have a "demo" product flavor, then you can build the debug version with the command:

A. gradlew assembleDemoDebug

B. gradlew installDemoDebug

C. both variants are correct.

Correct Answer: C Section: JAVA only Explanation

#### **Explanation/Reference:**

Explanation:

Before immediately install build on a running emulator or connected device, installDemoDebug cause an APK building. Reference:

https://developer.android.com/studio/run

**QUESTION 87** If no any folder like *res/anim-<qualifiers>*, *res/drawable-<qualifiers>*, *res/raw-<qualifiers>*, *res/xml-<qualifiers>* exist in the project. Which folders are required in the project anyway? (Choose two.)

A. res/anim/

B. res/drawable/

C. res/layout/

D. res/raw/

E. res/xml/

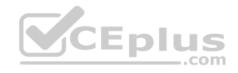

Correct Answer: BC Section: JAVA only Explanation

#### **Explanation/Reference:**

Reference

https://developer.android.com/guide/topics/resources/localization

#### **QUESTION 88**

Assume that an app includes a default set of graphics and two other sets of graphics, each optimized for a different device setup:

- res/drawable/
- Contains default graphics.
- res/drawable-small-land-stylus/
- Contains graphics optimized for use with a device that expects input from a stylus and has a QVGA low-density screen in landscape orientation.
- res/drawable-ja/
  - Contains graphics optimized for use with Japanese.

What happens if the app runs on a device that is configured to use Japanese and, at the same time, the device happens to be one that expects input from a stylus and has a QVGA low-density screen in landscape orientation?

- A. Android loads graphics from res/drawable/
- B. Android loads graphics from res/drawable-small-land-stylus/
- C. Android loads graphics from res/drawable-ja/

Correct Answer: C Section: JAVA only Explanation

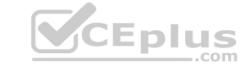

#### **Explanation/Reference:**

Reference:

https://developer.android.com/guide/topics/resources/localization

#### **QUESTION 89**

Assume that you have the following situation: •

The app code calls for R.string.text a

- Three relevant resource files are available:
  - res/values/strings.xml, which includes text\_a in the app's default language, in this case English.
  - res/values-mcc404/strings.xml, which includes text\_a in the app's default language, in this case English.- res/values-hi/strings.xml, which includes text\_a in Hindi.
- The app is running on a device that has the following configuration:
  - The SIM card is connected to a mobile network in India (MCC 404). The language is set to Hindi (hi).

Which is the correct statement below?

- A. Android loads text\_a from res/values/strings.xml (in English)
- B. Android loads text a from res/values-mcc404/strings.xml (in English)
- C. Android loads text a from res/values-hi/strings.xml (in Hindi)

Correct Answer: B Section: JAVA only Explanation

#### Explanation/Reference:

Explanation:

Android loads text\_a from res/values-mcc404/strings.xml (in English), even if the device is configured for Hindi. That is because in the resource-selection process, Android prefers an MCC match over a language match (as a priority

Exception). Reference:

https://developer.android.com/guide/topics/resources/localization

#### **QUESTION 90** What is the placeholder tag

<xliff:g> used for?

- A. To mark text that should not be translated.
- B. To raise a translation priority to a higher level
- C. To raise a quantity of translations for the string
- D. To pick up and move sting translation from a different resource file

Correct Answer: A Section: JAVA only

**Explanation** 

#### Explanation/Reference:

Reference:

https://developer.android.com/guide/topics/resources/localization

#### **QUESTION 91** Choose the most

correct statement.

- A. Android is a closed source, Linux-based software stack created for a wide array of devices and form factors.
- B. Android is a closed source, Windows-based software stack created for a wide array of devices and form factors.
- C. Android is an open source, Linux-based software stack created for a wide array of devices and form factors.
- D. Android is an open source software stack created for a highly limited array of devices and form factors.

Correct Answer: C Section: JAVA only Explanation

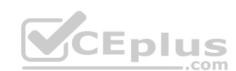

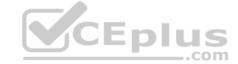

#### Explanation/Reference:

Reference:

https://developer.android.com/guide/platform

#### **QUESTION 92**

DRAG DROP

Move the major components of the Android platform to correct places in diagram.

#### Select and Place:

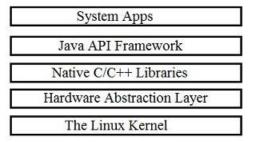

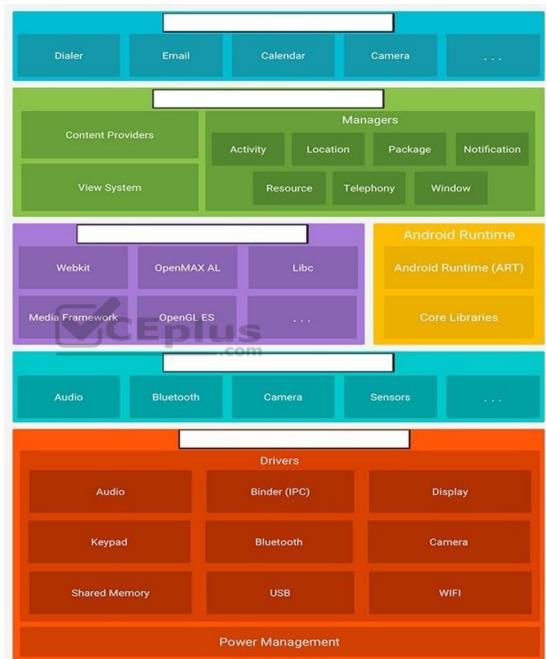

**Correct Answer:** 

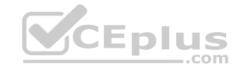

System Apps

Java API Framework

Native C/C++ Libraries

Hardware Abstraction Layer

The Linux Kernel

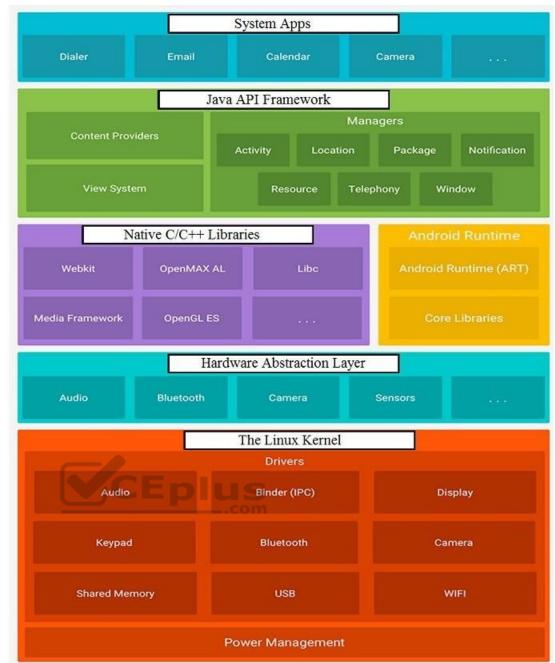

Section: JAVA only Explanation

#### **Explanation/Reference:**

Reference:

https://developer.android.com/guide/platform

**QUESTION 93** Select correct statements about Hardware Abstraction Layer (HAL). (Choose two.)

- A. The HAL provides standard interfaces that expose device hardware capabilities to the higher-level Java API framework.
- B. The HAL function both as apps for users and to provide key capabilities that developers can access from their own app. For example, if your app would like to deliver an SMS message, you don't need to build that functionality yourself you can instead invoke whichever SMS app is already installed to deliver a message to the recipient you specify
- C. The HAL consists of multiple library modules, each of which implements an interface for a specific type of hardware component, such as the camera or bluetooth module. When a framework API makes a call to access device hardware, the Android system loads the library module for that hardware component.
- D. Using a HAL, not using a Linux kernel, allows Android to take advantage of key security features and allows device manufacturers to develop hardware drivers for a well-known kernel.

Correct Answer: AC

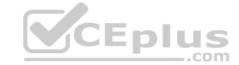

Section: JAVA only **Explanation** 

#### Explanation/Reference:

Explanation:

The system apps function both as apps for users and to provide key capabilities that developers can access from their own app. For example, if your app would like to deliver an SMS message, you don't need to build that functionality yourself — you can instead invoke whichever SMS app is already installed to deliver a message to the recipient you specify

Using a Linux kernel allows Android to take advantage of key security features and allows device manufacturers to develop hardware drivers for a well-known kernel. Reference:

https://developer.android.com/guide/platform

#### **QUESTION 94**

Custom views and directional controller clicks. On most devices, clicking a view using a directional controller sends (to the view currently in focus) a KeyEvent with:

A. KEYCODE DPAD CENTER

B. KEYCODE\_BUTTON\_START

C. KEYCODE CALL

D. KEYCODE BUTTON SELECT

**Correct Answer:** A Section: JAVA only **Explanation** 

#### **Explanation/Reference:**

Reference:

https://developer.android.com/guide/topics/ui/accessibility/custom-views

Custom views and directional controller clicks. In general, you should send an AccessibilityEvent whenever the content of your custom view changes. For example, if a text value was changed in your custom view, you should emit an event of this type: CEplus

A. TYPE WINDOWS CHANGED

B. TYPE VIEW CONTEXT CLICKED

C. TYPE WINDOWS CHANGED

D. TYPE VIEW TEXT CHANGED

**Correct Answer:** D **Section: JAVA only Explanation** 

#### **Explanation/Reference:**

https://developer.android.com/guide/topics/ui/accessibility/custom-views

#### **QUESTION 96**

DRAG DROP

In a common Paging Library architecture scheme, move instances to the correct positions.

Select and Place:

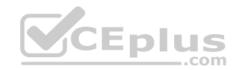

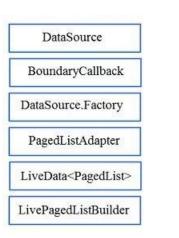

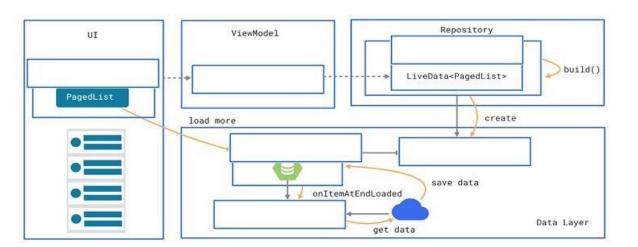

#### **Correct Answer:**

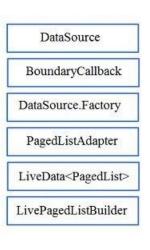

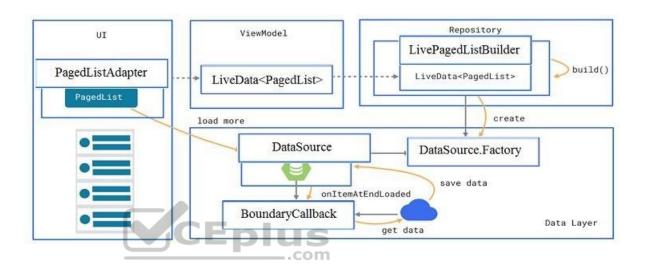

Section: JAVA only Explanation

#### Explanation/Reference:

Reference:

https://developer.android.com/topic/libraries/architecture/paging/ui

**QUESTION 97** Select a correct statement about PagedList.

- A. PagedList is content-mutable. This means that new content can be loaded into an instance of PagedList and the loaded items themselves can change once loaded.
- B. PagedList is content-immutable. This means that, although new content can be loaded into an instance of PagedList, the loaded items themselves cannot change once loaded.
- C. PagedList is content-accidental. This means that new content can be loaded into an instance of PagedList and the loaded items themselves can be changed to accidental values randomly.

Correct Answer: B Section: JAVA only Explanation

#### Explanation/Reference:

Reference:

https://developer.android.com/topic/libraries/architecture/paging/ui

**QUESTION 98** If content in a PagedList updates, the PagedListAdapter object receives:

- A. only one item from PagedList that contains the updated information.
- B. one or more items from PagedList that contains the updated information.

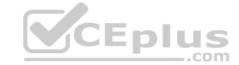

C. a completely new PagedList that contains the updated information.

Correct Answer: C Section: JAVA only Explanation

#### **Explanation/Reference:**

Reference:

https://developer.android.com/topic/libraries/architecture/paging/ui

#### QUESTION 99

Relative positioning is one of the basic building blocks of creating layouts in ConstraintLayout. Constraints allow you to position a given widget relative to another one. What constraints do not exist?

 $A.\ layout\_constraintBottom\_toBottomOf$ 

B. layout\_constraintBaseline\_toBaselineOf

C. layout constraintBaseline toStartOf

D. layout constraintStart toEndOf

Correct Answer: C Section: JAVA only Explanation

#### **Explanation/Reference:**

Reference:

https://developer.android.com/reference/androidx/constraintlayout/widget/ConstraintLayout

**QUESTION 100** Which statement is most true about layout\_constraintLeft\_toRightOf and layout\_constraintStart\_toEndOf constraints?

A. layout\_constraintLeft\_toRightOf is equal to layout\_constraintStart\_toEndOf in any case

- B. layout constraintLeft toRightOf is equal to layout constraintStart toEndOf in case if user choose a language that uses right-to-left (RTL) scripts, such as Arabic or Hebrew, for their UI locale
- C. layout\_constraintLeft\_toRightOf is equal to layout\_constraintStart\_toEndOf in case if user choose a language that uses left-to-right (LTR) scripts, such as English or French, for their UI localeD. layout\_constraintLeft\_toRightOf works with horizontal axes and layout\_constraintStart\_toEndOf works with vertical axes

Correct Answer: C Section: JAVA only Explanation

#### Explanation/Reference:

Reference

https://developer.android.com/training/basics/supporting-devices/languages

**QUESTION 101** In application theme style, flag windowNoTitle (<item name="windowNoTitle">) indicates:

A. whether this window should have an Action Bar in place of the usual title bar.

- B. whether there should be no title on this window.
- C. that this window should not be displayed at all.
- D. whether this is a floating window.
- E. whether this Window is responsible for drawing the background for the system bars.

Correct Answer: B Section: JAVA only Explanation

#### **Explanation/Reference:**

Reference:

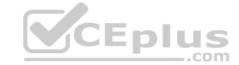

https://developer.android.com/guide/topics/ui/look-and-feel/themes https://developer.android.com/reference/android/R.styleable.html

**QUESTION 102** "Set the activity content to an explicit view. This view is placed directly into the activity's view hierarchy. It can itself be a complex view hierarchy." This can be done by calling method:

A. findViewById

B. setContentView

C. setActionBar

D. setContentTransitionManager

E. setTheme

Correct Answer: B Section: JAVA only Explanation

#### **Explanation/Reference:**

Reference:

https://developer.android.com/training/basics/firstapp/building-uihttps://developer.android.com/reference/android/app/Activity

#### **QUESTION 103**

A content label sometimes depends on information only available at runtime, or the meaning of a View might change over time. For example, a Play button might change to a Pause button during music playback. In these cases, to update the content label at the appropriate time, we can use:

A. View#setContentDescription(int contentDescriptionResId)

- B. View#setContentLabel(int contentDescriptionResId)
- C. View#setContentDescription(CharSequence contentDescription)
- D. View#setContentLabel(CharSequence contentDescription)

Correct Answer: C Section: JAVA only Explanation

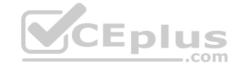

#### **Explanation/Reference:**

Reference:

https://support.google.com/accessibility/android/answer/7158690?hl=en

#### **QUESTION 104**

When using an ImageView, ImageButton, CheckBox, or other View that conveys information graphically. What attribute to use to provide a content label for that View?

A. android:contentDescription

B. android:hint

C. android:labelFor

Correct Answer: A Section: JAVA only Explanation

#### Explanation/Reference:

Reference:

https://support.google.com/accessibility/android/answer/7158690?hl=en

#### **OUESTION 105**

When using an EditTexts or editable TextViews, or other editable View. What attribute to use to provide a content label for that View?

A. android:contentDescription

B. android:hint

C. android:labelFor

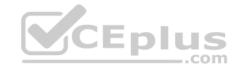

Correct Answer: B Section: JAVA only Explanation

#### **Explanation/Reference:**

Reference:

https://support.google.com/accessibility/android/answer/7158690?hl=en

**QUESTION 106** Content labels. What attribute to use to indicate that a View should act as a content label for another View?

A. android:contentDescription

B. android:hint

C. android:labelFor

Correct Answer: C Section: JAVA only Explanation

#### **Explanation/Reference:**

Reference:

https://support.google.com/accessibility/android/answer/7158690?hl=en

**QUESTION 107** In application theme style, flag windowActionBar (<item name="windowActionBar">) indicates:

A. whether the given application component is available to other applications.

- B. whether action modes should overlay window content when there is not reserved space for their UI (such as an Action Bar).
- C. whether this window's Action Bar should overlay application content.
- D. whether this window should have an Action Bar in place of the usual title bar.

Correct Answer: D Section: JAVA only Explanation

### Explanation/Reference:

Reference:

https://developer.android.com/guide/topics/ui/look-and-feel/themes https://developer.android.com/reference/android/R.styleable.html

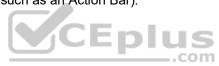